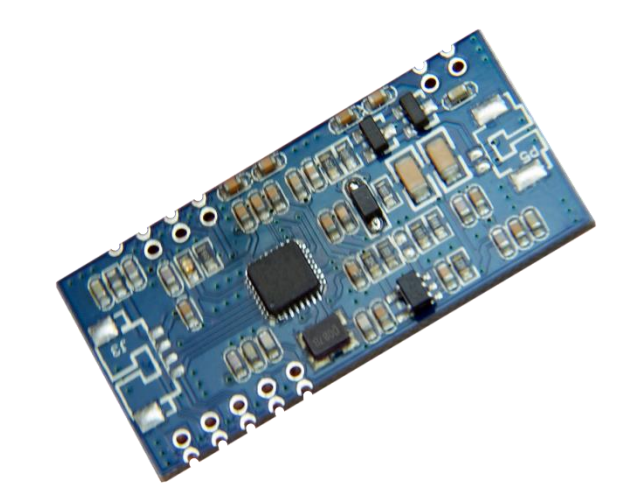

# **OEM LF1S Devices LF RFID OEM Module Communication Protocol Tag Types: Read-only, Hitag 1, Hitag S, FDX-B, ID Card**

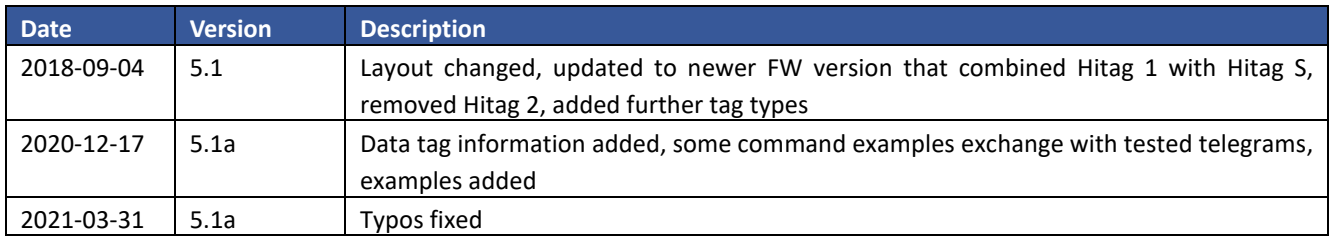

# **Contents**

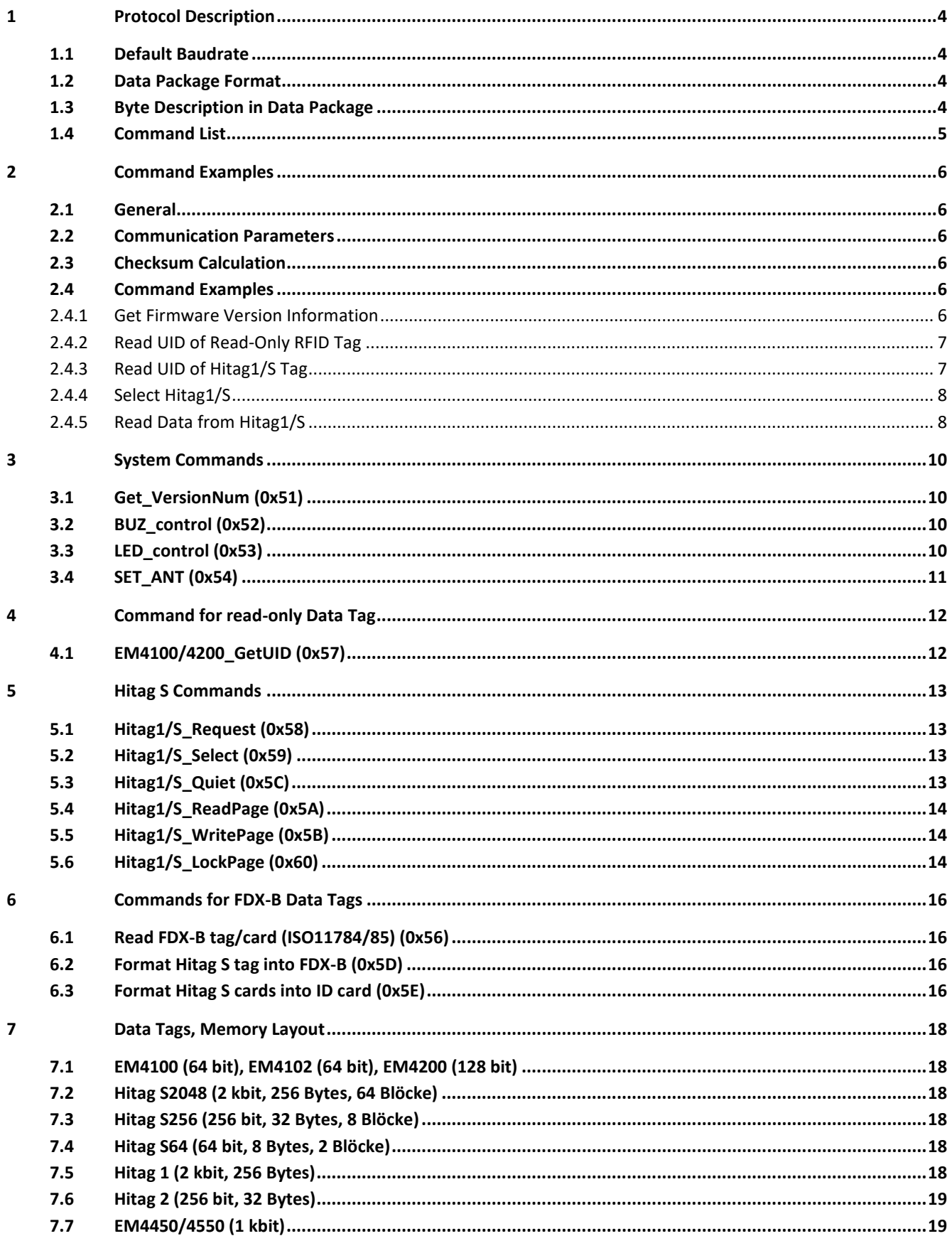

# <span id="page-3-0"></span>**1 Protocol Description**

# <span id="page-3-1"></span>**1.1 Default Baudrate**

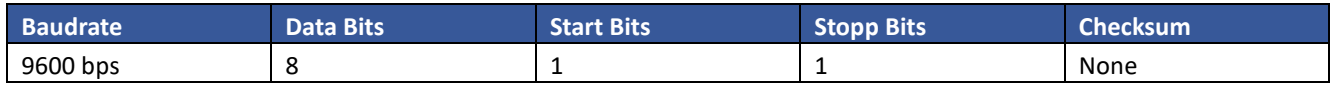

# <span id="page-3-2"></span>**1.2 Data Package Format**

Data package format, command package is sent from Host to Reader, response package returned from Reader to Host

## **CMD package format (Host to Reader)**

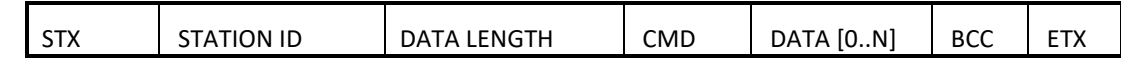

 $(BCC)$  = STATION ID  $\oplus$ DATALENGTH $\oplus$  CMD $\oplus$  DATA  $[0]$   $\oplus ... \oplus$  DATA  $[n]$ , where  $\oplus$  is the "EOR".

#### **Response package format (Reader to Host)**

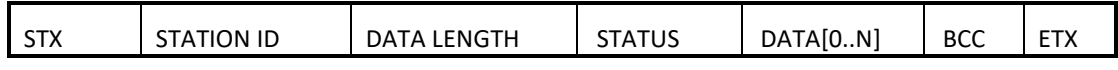

(BCC) = STATION ID  $\oplus$ DATA LENGTH $\oplus$  STATUS $\oplus$  DATA [0]  $\oplus ... \oplus$  DATA [n], where  $\oplus$  is the "EOR".

# <span id="page-3-3"></span>**1.3 Byte Description in Data Package**

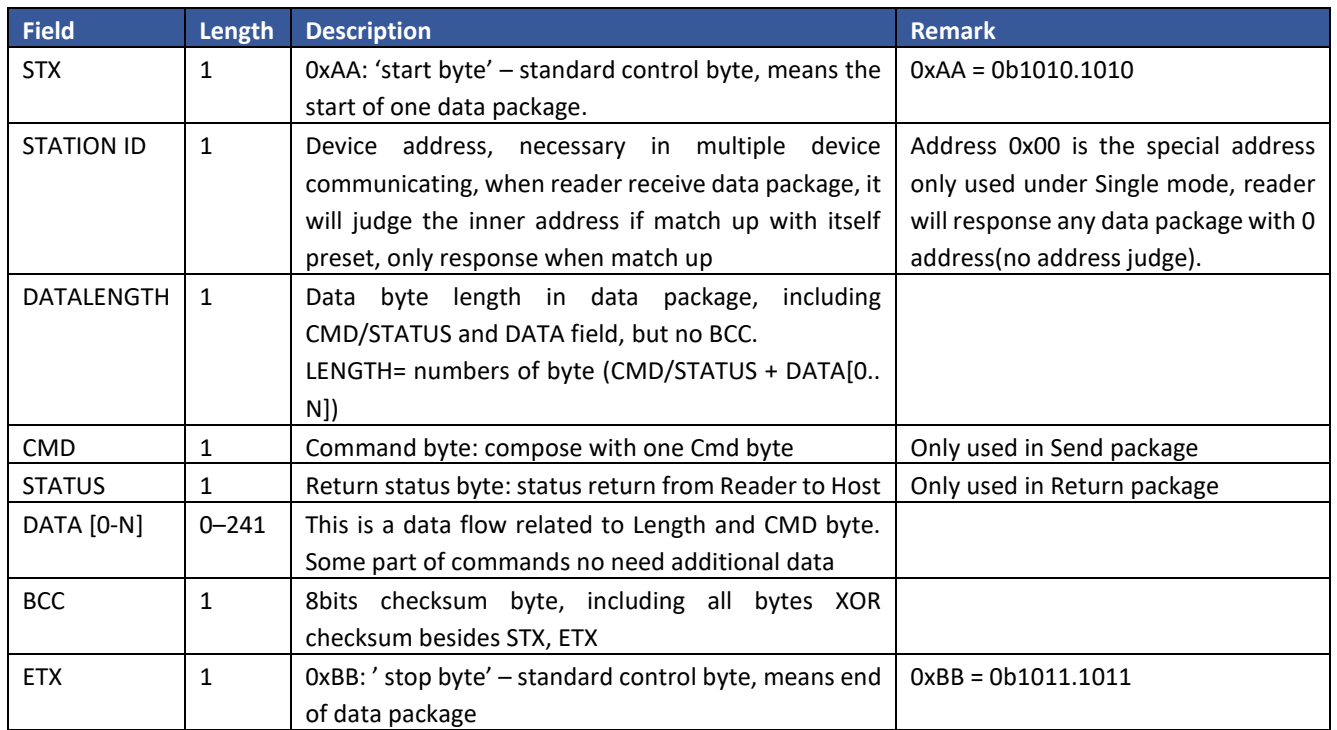

# <span id="page-4-0"></span>**1.4 Command List**

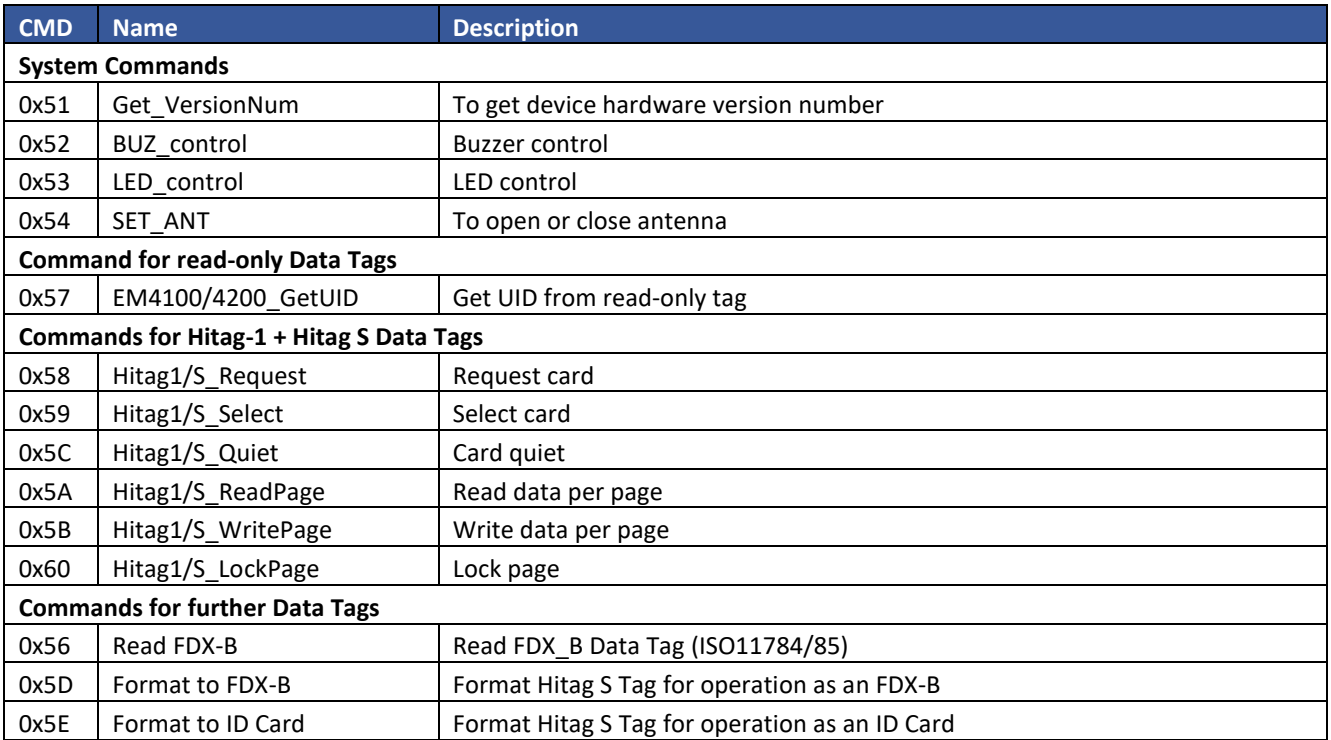

# **IMPORTANT NOTE**

**Only Modules with Designation LF1S support Hitag 1 + Hitag S.**

# <span id="page-5-0"></span>**2 Command Examples**

# <span id="page-5-1"></span>**2.1 General**

This chapter is intended to provide an easy start with these RFID devices. Is shows only a few commands that are explained in detail. For full reference to all commands, please consult the rest of this manual.

# <span id="page-5-2"></span>**2.2 Communication Parameters**

- 9600 Baud
- 8 data bits
- 1 start bit
- 1 stop bit
- no parity
- no flow control

## <span id="page-5-3"></span>**2.3 Checksum Calculation**

Checksum is calculated as XOR over these parts of a telegram:

- Device Address
- Payload Length Information
- Command Code (Payload)
- Parameters (Payload)

## <span id="page-5-4"></span>**2.4 Command Examples**

#### <span id="page-5-5"></span>**2.4.1 Get Firmware Version Information**

#### **Command from PC/PLC to RFID device:**

AA 00 01 51 50 BB

#### **The Bytes in Detail:**

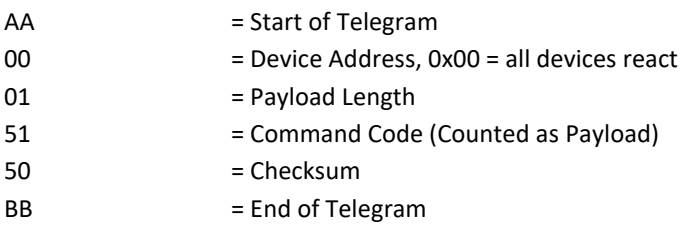

#### **Reply from RFID device to PC/PLC:**

AA 00 07 00 48 69 74 61 67 53 07 BB

#### **The Bytes in Detail:**

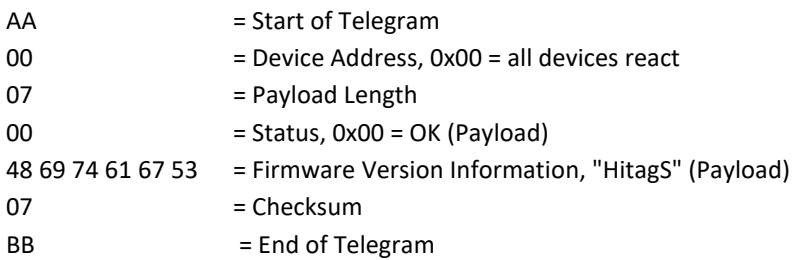

## <span id="page-6-0"></span>**2.4.2 Read UID of Read-Only RFID Tag**

#### **Command from PC/PLC to RFID device:**

AA 00 01 57 56 BB

#### **The Bytes in Detail:**

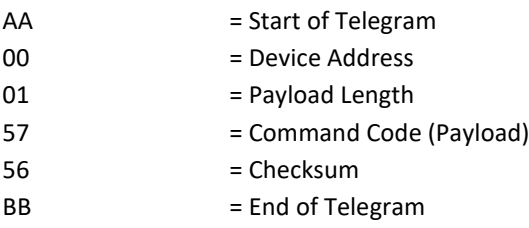

## **Reply from RFID device to PC/PLC:**

AA 00 06 00 01 10 2F BB AA 29 BB

#### **The Bytes in Detail:**

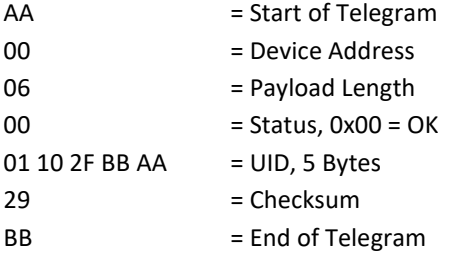

#### <span id="page-6-1"></span>**2.4.3 Read UID of Hitag1/S Tag**

#### **Command from PC/PLC to RFID device:**

AA 00 01 58 59 BB

#### **The Bytes in Detail:**

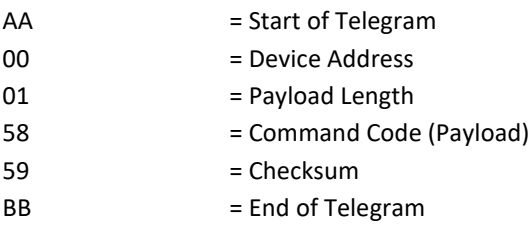

#### **Reply from RFID device to PC/PLC:**

AA 00 05 00 C5 0F 4A 8E 0B BB

## **The Bytes in Detail:**

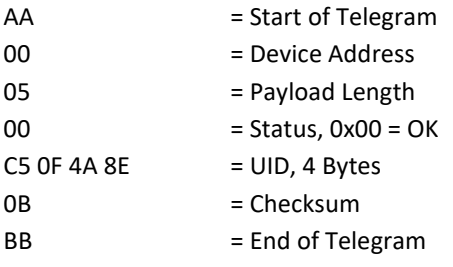

## <span id="page-7-0"></span>**2.4.4 Select Hitag1/S**

Before you can read/write data you need to select the tag first:

#### **Command from PC/PLC to RFID device:**

AA 00 05 59 C5 0F 4A 8E 52 BB

#### **The Bytes in Detail:**

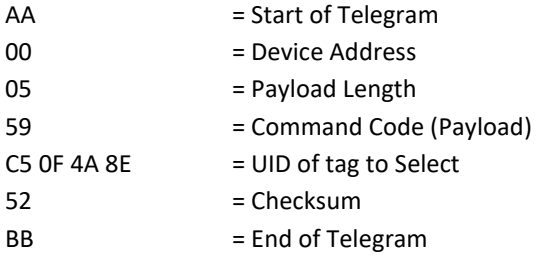

#### **Reply from RFID device to PC/PLC:**

AA 00 05 00 CA 00 00 AA 65 BB

#### **The Bytes in Detail:**

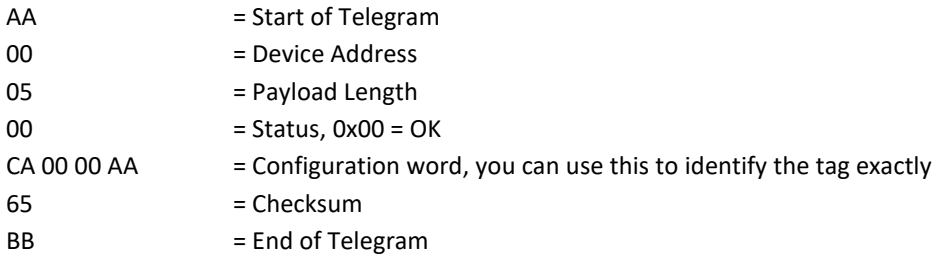

#### <span id="page-7-1"></span>**2.4.5 Read Data from Hitag1/S**

#### **Command from PC/PLC to RFID device:**

AA 00 02 5A 00 58 BB

#### **The Bytes in Detail:**

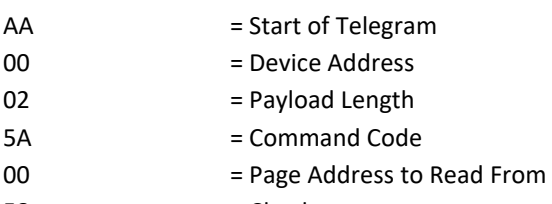

- 58 = Checksum
- BB = End of Telegram

## **Reply from RFID device to PC/PLC:**

AA 00 05 00 C5 0F 4A 8E 0B BB

#### **The Bytes in Detail:**

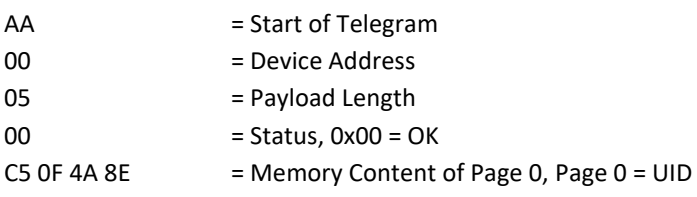

0B = Checksum

BB = End of Telegram

# <span id="page-9-0"></span>**3 System Commands**

# <span id="page-9-1"></span>**3.1 Get\_VersionNum (0x51)**

#### **Send Data**

None

#### **Reply with Success**

STATUS: 0x00 – OK DATA[0~5]: VersionNum

#### **Reply in Case of Error**

STATUS: 0x01 – FAIL DATA: None

#### **Example**

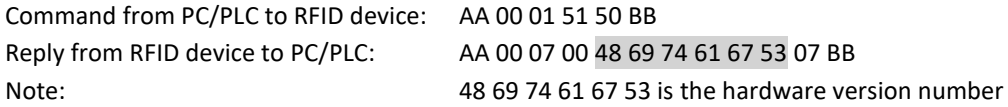

# <span id="page-9-2"></span>**3.2 BUZ\_control (0x52)**

#### **Send Data**

DATA[0]: Buzzer control time, unit as ms 0x00 ... 0xFF

## **Reply with Success**

STATUS: 0x00 – OK DATA: None

#### **Reply in Case of Error**

STATUS: 0x01 – FAIL DATA: None

#### **Example**

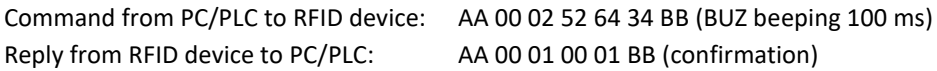

# <span id="page-9-3"></span>**3.3 LED\_control (0x53)**

# **Send Data**

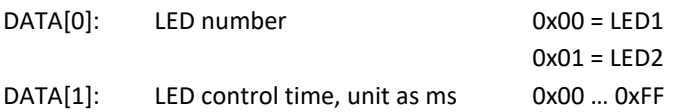

# **Reply with Success**

STATUS: 0x00 – OK DATA: None

# **Reply in Case of Error**

STATUS: 0x01 – FAIL

DATA: None

## **Example**

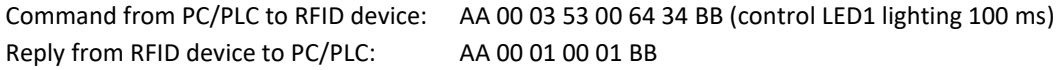

# <span id="page-10-0"></span>**3.4 SET\_ANT (0x54)**

# **Send Data**

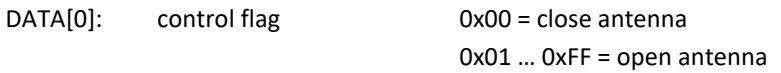

# **Reply with Success**

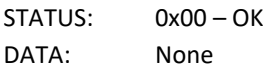

# **Reply in Case of Error**

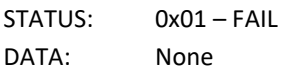

## **Example**

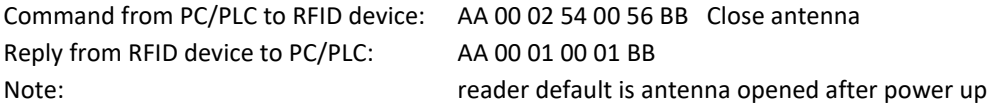

# <span id="page-11-0"></span>**4 Command for read-only Data Tag**

# <span id="page-11-1"></span>**4.1 EM4100/4200\_GetUID (0x57)**

### **Send Data**

None

# **Reply with Success**

STATUS: 0x00 – OK DATA[0~4]: 5byte card UID

#### **Reply in Case of Error**

STATUS: 0x01 – FAIL DATA: None

#### **Example**

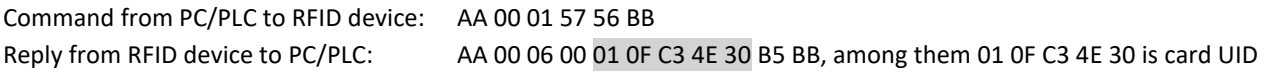

# <span id="page-12-0"></span>**5 Hitag S Commands**

# <span id="page-12-1"></span>**5.1 Hitag1/S\_Request (0x58)**

#### **Send Data**

None

#### **Reply with Success**

STATUS: 0x00 – OK DATA[0~3]: 4 byte card UID

#### **Reply in Case of Error**

STATUS: 0x01 – FAIL DATA: None

#### **Example**

Command from PC/PLC to RFID device: AA 00 01 58 59 BB Reply from RFID device to PC/PLC: AA 00 05 00 C5 0F 4A 8E 0B BB, among them C5 0F 4A 8E is card UID

# <span id="page-12-2"></span>**5.2 Hitag1/S\_Select (0x59)**

#### **Send Data**

DATA[0~3]: card UID

#### **Reply with Success**

STATUS: 0x00 – OK DATA[0~3]: HitagS configured package data, this is the memory contents of page 0x01 which is the configuration word

#### **Reply in Case of Error**

STATUS: 0x01 – FAIL DATA: None

#### **Example**

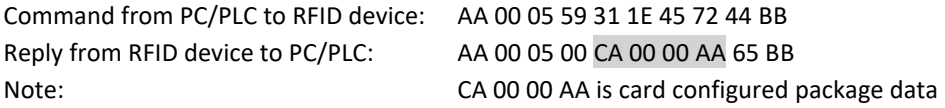

# <span id="page-12-3"></span>**5.3 Hitag1/S\_Quiet (0x5C)**

# **Send Data**

None

# **Reply with Success**

STATUS: 0x00 – OK DATA: None

# **Reply in Case of Error**

STATUS: 0x01 – FAIL DATA: None

#### **Example**

Command from PC/PLC to RFID device: AA 00 01 5C 5D BB Reply from RFID device to PC/PLC: AA 00 01 00 01 BB ,make card enter Quiet status

# <span id="page-13-0"></span>**5.4 Hitag1/S\_ReadPage (0x5A)**

# **Send Data**

DATA[0]: page address

#### **Reply with Success**

STATUS: 0x00 – OK DATA[0~3]: 4Byte card data

#### **Reply in Case of Error**

STATUS: 0x01 – FAIL DATA: None

#### **Example**

Command from PC/PLC to RFID device: AA 00 02 5A 00 58 BB to read Page0 Reply from RFID device to PC/PLC: AA 00 02 5A 00 58 BB

# <span id="page-13-1"></span>**5.5 Hitag1/S\_WritePage (0x5B)**

#### **Send Data**

DATA[0]: Page address DATA[1~4]: 4Byte data

#### **Reply with Success**

STATUS: 0x00 – OK DATA: None

#### **Reply in Case of Error**

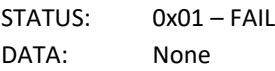

#### **Example**

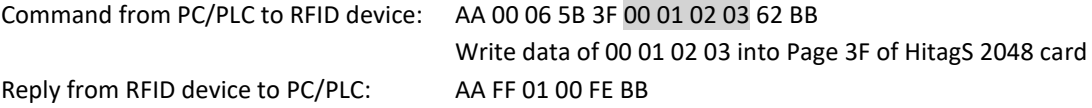

# <span id="page-13-2"></span>**5.6 Hitag1/S\_LockPage (0x60)**

#### **Send Data**

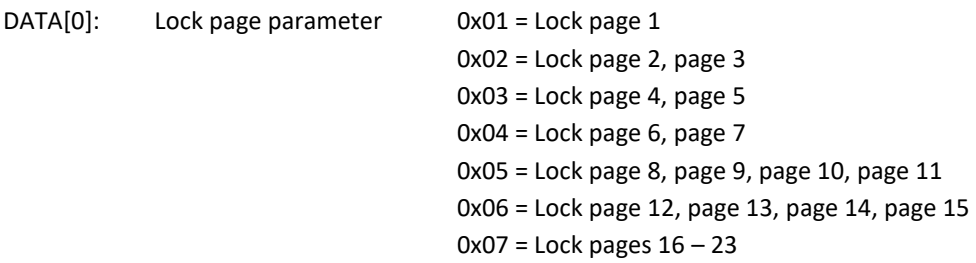

0x08 = Lock pages 24 – 31 0x09 = Lock pages 32 – 47 0x0A = Lock pages 48 – 63

# **Reply with Success**

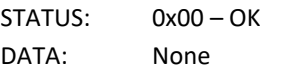

# **Reply in Case of Error**

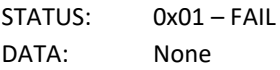

#### **Example**

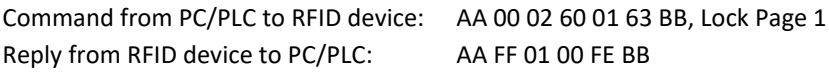

# <span id="page-15-0"></span>**6 Commands for FDX-B Data Tags**

# <span id="page-15-1"></span>**6.1 Read FDX-B tag/card (ISO11784/85) (0x56)**

#### **Send Data**

None

#### **Reply with Success**

STATUS: 0x00 – OK

DATA[0~11]: 12 Bytes card data, including 5 bytes national code + 2 bytes country code +1 byte data mark +1 byte animal tag mark+ 3 bytes customized data

#### **Reply in Case of Error**

STATUS: 0x01 – FAIL DATA: None

#### **Example**

Command from PC/PLC to RFID device: AA 00 01 56 57 BB Reply from RFID device to PC/PLC: AA 00 0D 00 00 00 00 00 00 00 00 01 01 00 00 00 0D BB

## <span id="page-15-2"></span>**6.2 Format Hitag S tag into FDX-B (0x5D)**

#### **Send Data**

DATA[0]: lock flag(1 byte) DATA[1-5]: national (5 byte) DATA[6-7]: country code (2 bytes) DATA[8-9]: animal flag(2 bytes) DATA[10-12]: user data (3 bytes)

#### **Reply with Success**

STATUS: 0x00 – OK DATA: none

#### **Reply in Case of Error**

STATUS: 0x01 – FAIL DATA: None

#### **Example**

Command from PC/PLC to RFID device: AA 00 0E 5D 00 00 00 00 00 00 00 00 01 01 00 00 00 53 BB Reply from RFID device to PC/PLC: AA 00 01 00 01 BB

# <span id="page-15-3"></span>**6.3 Format Hitag S cards into ID card (0x5E)**

#### **Send Data**

DATA[0] : lock flag(1 byte) DATA[1-5]: EM4100 card Serial number (5 byte)

#### **Reply with Success**

STATUS: 0x00 – OK DATA: none

# **Reply in Case of Error**

STATUS: 0x01 – FAIL DATA: None

# **Example**

Command from PC/PLC to RFID device: AA 00 07 5E 00 10 00 00 00 01 48 BB Reply from RFID device to PC/PLC: AA 00 01 00 01 BB

# <span id="page-17-0"></span>**7 Data Tags, Memory Layout**

# <span id="page-17-1"></span>**7.1 EM4100 (64 bit), EM4102 (64 bit), EM4200 (128 bit)**

<span id="page-17-2"></span>These are read-only types, so you can only read the UID here.

# **7.2 Hitag S2048 (2 kbit, 256 Bytes, 64 Blöcke)**

Memory blocks (pages) of 32 bit/4 Bytes.

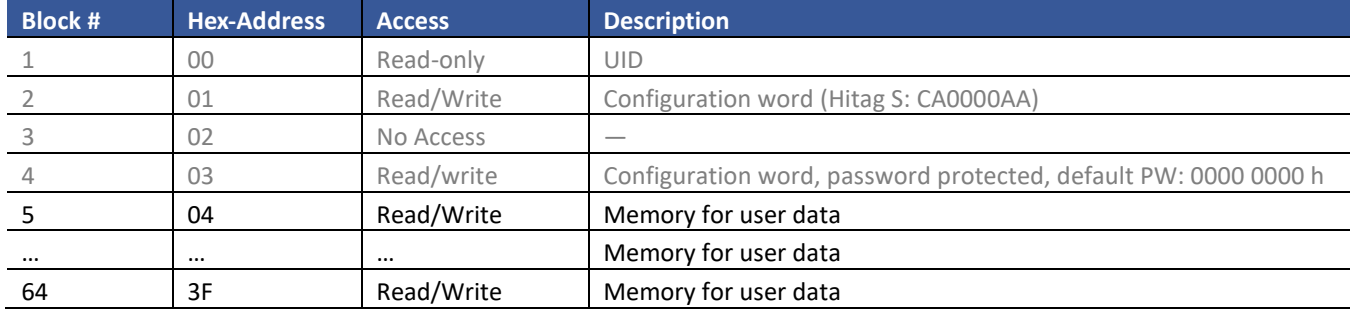

## <span id="page-17-3"></span>**7.3 Hitag S256 (256 bit, 32 Bytes, 8 Blöcke)**

Memory blocks (pages) of 32 bit/4 Bytes.

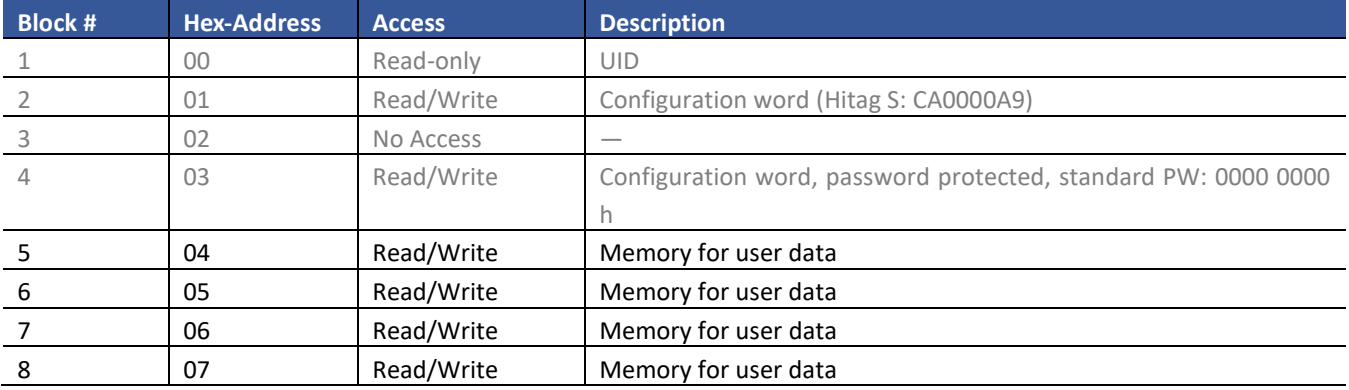

# <span id="page-17-4"></span>**7.4 Hitag S64 (64 bit, 8 Bytes, 2 Blöcke)**

Memory blocks (pages) of 32 bit/4 Bytes.

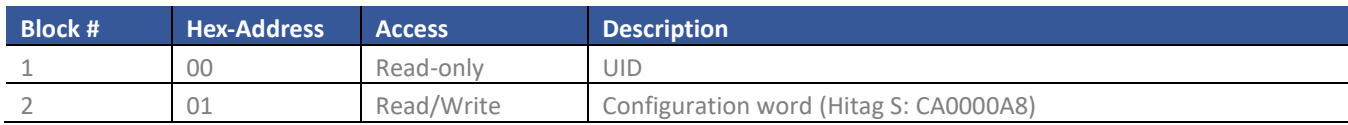

# <span id="page-17-5"></span>**7.5 Hitag 1 (2 kbit, 256 Bytes)**

Memory blocks (pages) of 32 bit/4 Bytes.

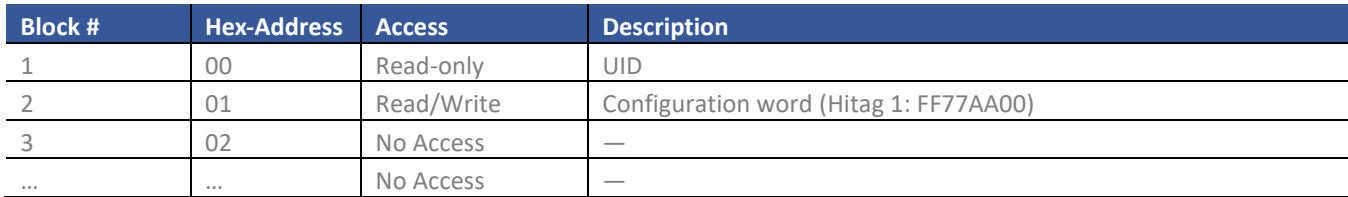

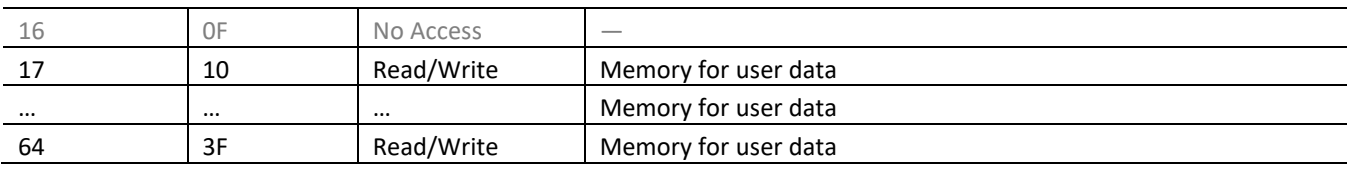

# <span id="page-18-0"></span>**7.6 Hitag 2 (256 bit, 32 Bytes)**

Memory blocks (pages) of 32 bit/4 Bytes.

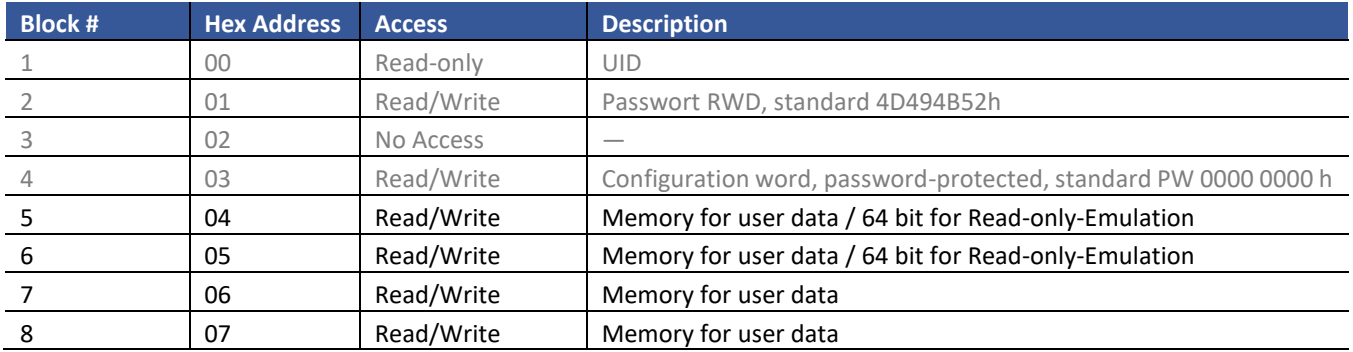

# <span id="page-18-1"></span>**7.7 EM4450/4550 (1 kbit)**

Memory blocks (pages) of 32 bit/4 Bytes.

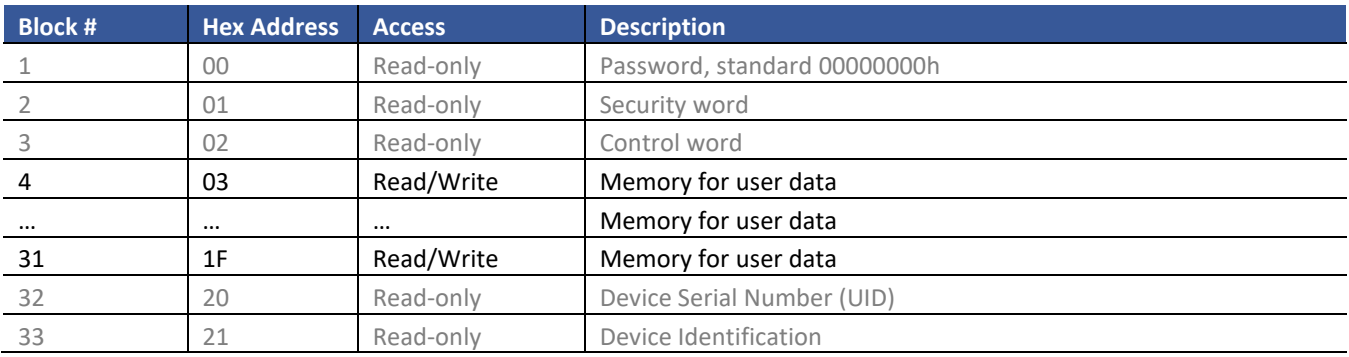